**Internet.com** IT Professionals Developers Solutions eBook Library Webopedia Login Register

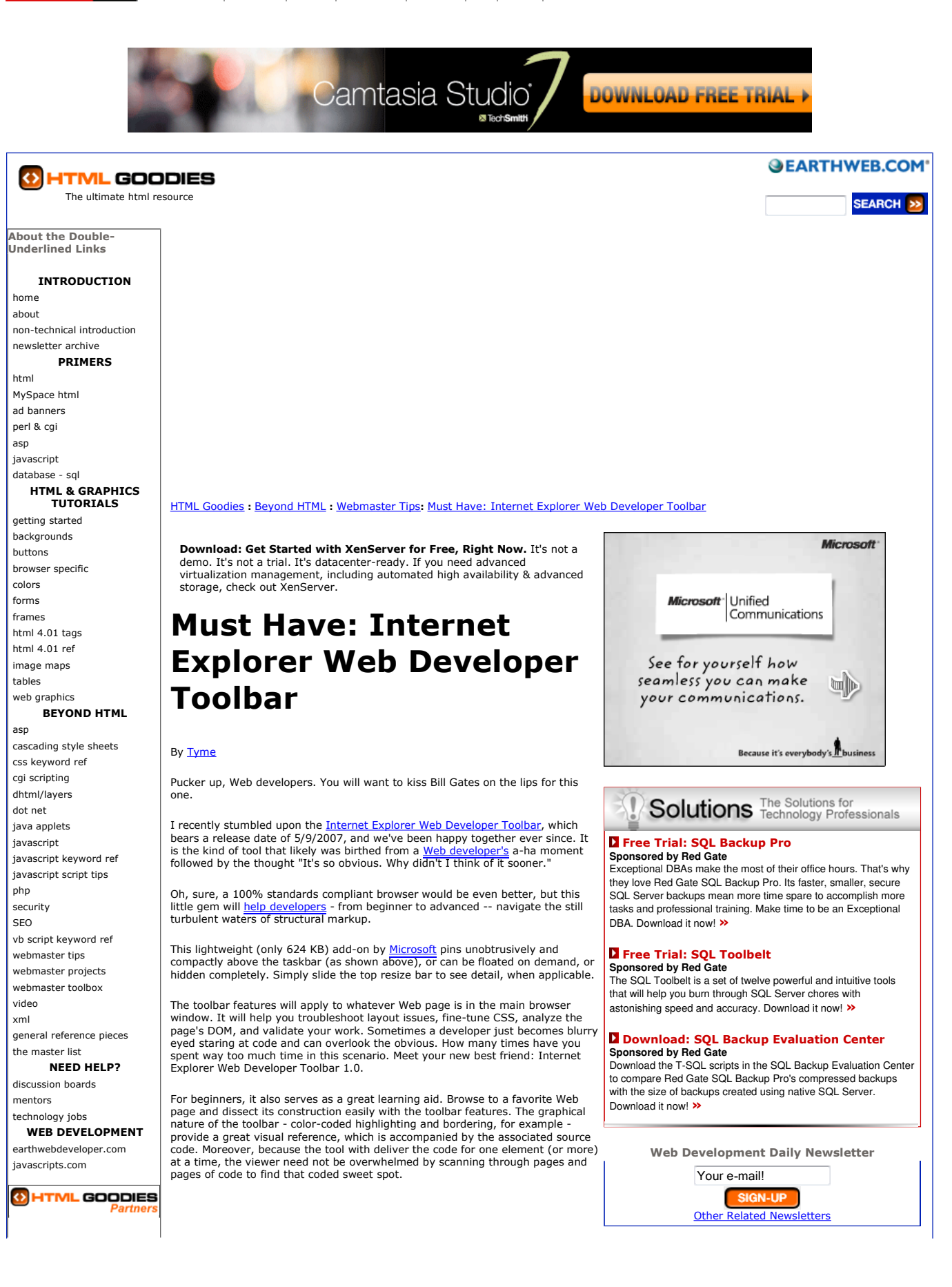

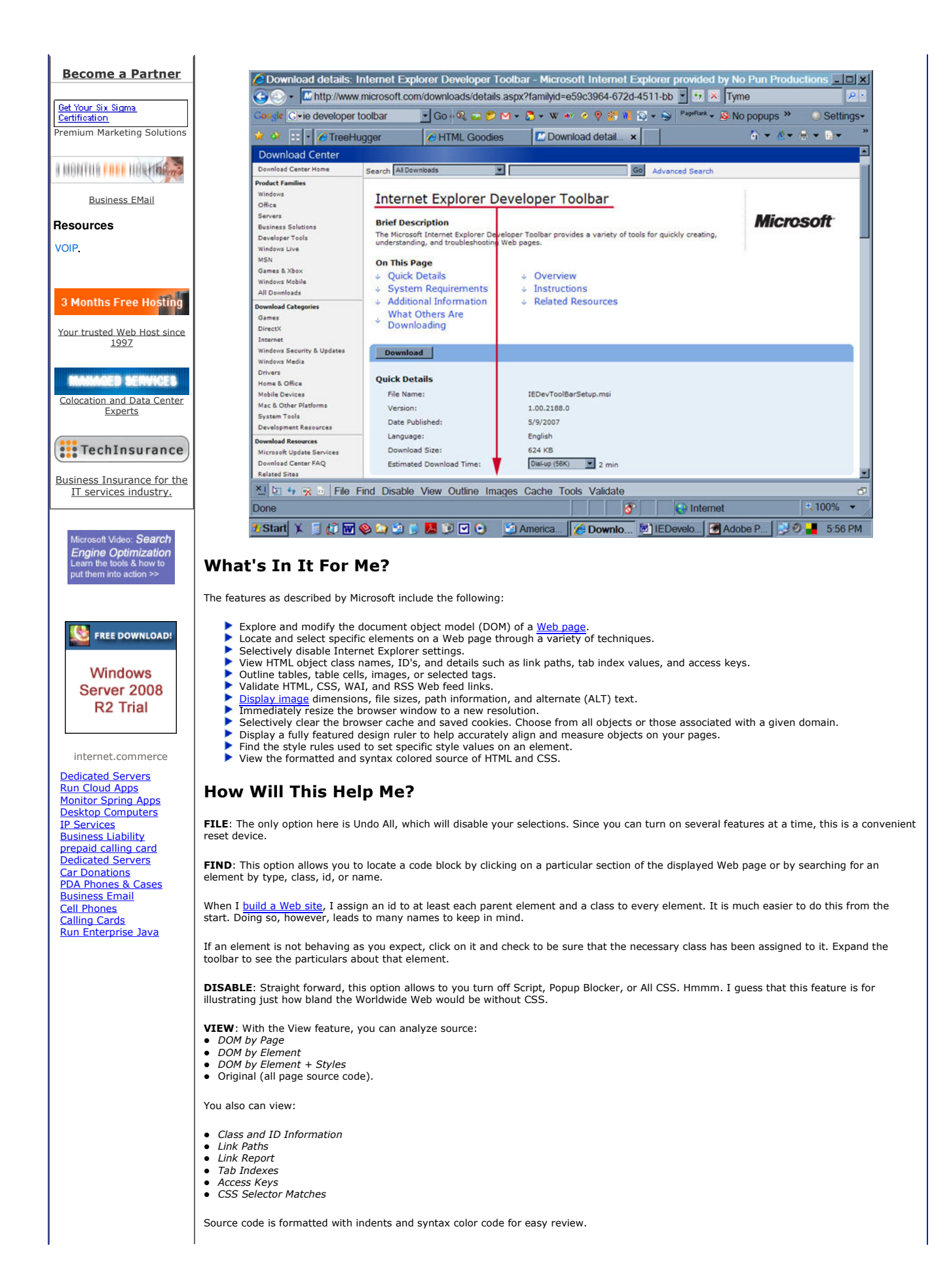

When invoked, Viewing Class and Id Information, Link Paths, Tab Indexes, and Access Keys appear as highlighted blocks on the displayed Web page in your browser. You can show one or more at a time; each appears in a different color for easier differentiation. Hover over the<br>highlighted reference point to read the detail in tool tip.

Expand the toolbar area, by dragging the resize bar upward, to see the guts and the glory for things as the DOM information. Reports, such as CSS Selector Matches, will open in a popup window, while Link Report will open in your default Web editor as an XML file. This is useful for sitemap creation.

OUTLINE: The Outline feature is chocked full of troubleshooting goodness, and is one of the go-to features. No more setting an element border in your stylesheet -- only to have to undo -- to debug layout issues. From the Outline menu, select an element to be outlined, and it<br>will be so. Choose from preset menu options or add your own element with a color is used to differentiate the element types, and you can show as many or as few at once as you would like.

The tool is perfect for sorting out DIV issues, and especially useful when working with floated elements that can give you puzzling results. Internet Explorer Developer Toolbar is worth the download just for this handy tool.

IMAGES: This feature tells you everything that you want to know about the images on the viewed page:

- Disable Images
- Show Image Dimensions
- Show Image File Size • Show Image Path
- View Alt Text
- View Image Report

I find the quick reference of image size particularly convenient.

The Alt Text viewing is a great overview of how well you have incorporated keywords into your alt attributes. You are incorporating keywords in your alt attributes, right?

The View Image Report option generates an XML file listing all the images on the page.

CACHE: The Cache feature is sexier than you might think. It includes the following handy options:

- Always Refresh From Server
- Clear Browser Cache
- Clear Browser Cache For This Domain
- Disable Cookies
- Disable Session Cookies
- Clear Cookies For Domain
- View Cookie Information

Love the many options here, especially Always Refresh From Server - the most accurate way to view your revisions. The selective cache<br>clearing gives the developer control over the domain, while leaving other open sites int

TOOLS: There are a few options here that warrant a couple more layers of lip balm, namely Show Color Picker and Show Ruler.

So, there you are loitering around Treehugger.com when you realize that their green is exactly the green you want for your new Web site. No worries. Faster than you can pick your nose, you can pick the color (identified by both RGB and hex code values) using the eyedropper. You<br>can even copy it for pasting into your stylesheet or <u>Photoshop</u> color selector.

Show Ruler is a great tool for determining absolute positioning values, for example. Perhaps you have just started laying out your page and you have the masthead in place. You want to position your next element from the top, but how many pixels would you need? Just whip out your Show Ruler option and map the distance. This option has several other components, each of which can be color-coded so that you can easily use them in multiples:

- Snap to X/Y Axis Snap to Element
- 
- Hide Tick Marks
- Hide Endpoints

The Tools feature also offers browser window Resize with preset values as well as a custom option. Admittedly, this option does not seem to work well. But, hello, Color Picker!

VALIDATE: No surprise what this feature offers. The menu options link off to known validators and include:

- $\blacksquare$ HTML
- CSS
- Feeds  $\bullet$  links
- Local HTML
- Local CSS
- Accessibility (WAI Checklist and Section 508 checklist)
- Multiple Validators

I give the Internet Explorer Developer Toolbar a Pucker-Up Rating of 10. What are you waiting for? Start downloading!

Next week, learn about a similar tool for Firefox called the Firefox Web Developers Extension.

Tools:  $\boxed{\bigcirc}$  Email  $\boxed{5}$  Print  $\boxed{6}$  Digg This Story  $\boxed{6}$  del.icio.us Add htmlgoodies.com to your favorites **C** MY YAHOO! Windows Favorites Add htmlgoodies.com to your browser search box **∂ IE 7 | ● Firefox 2.0 | ● Firefox 1.5.** Receive news via our XML/RSS feed XML RSS

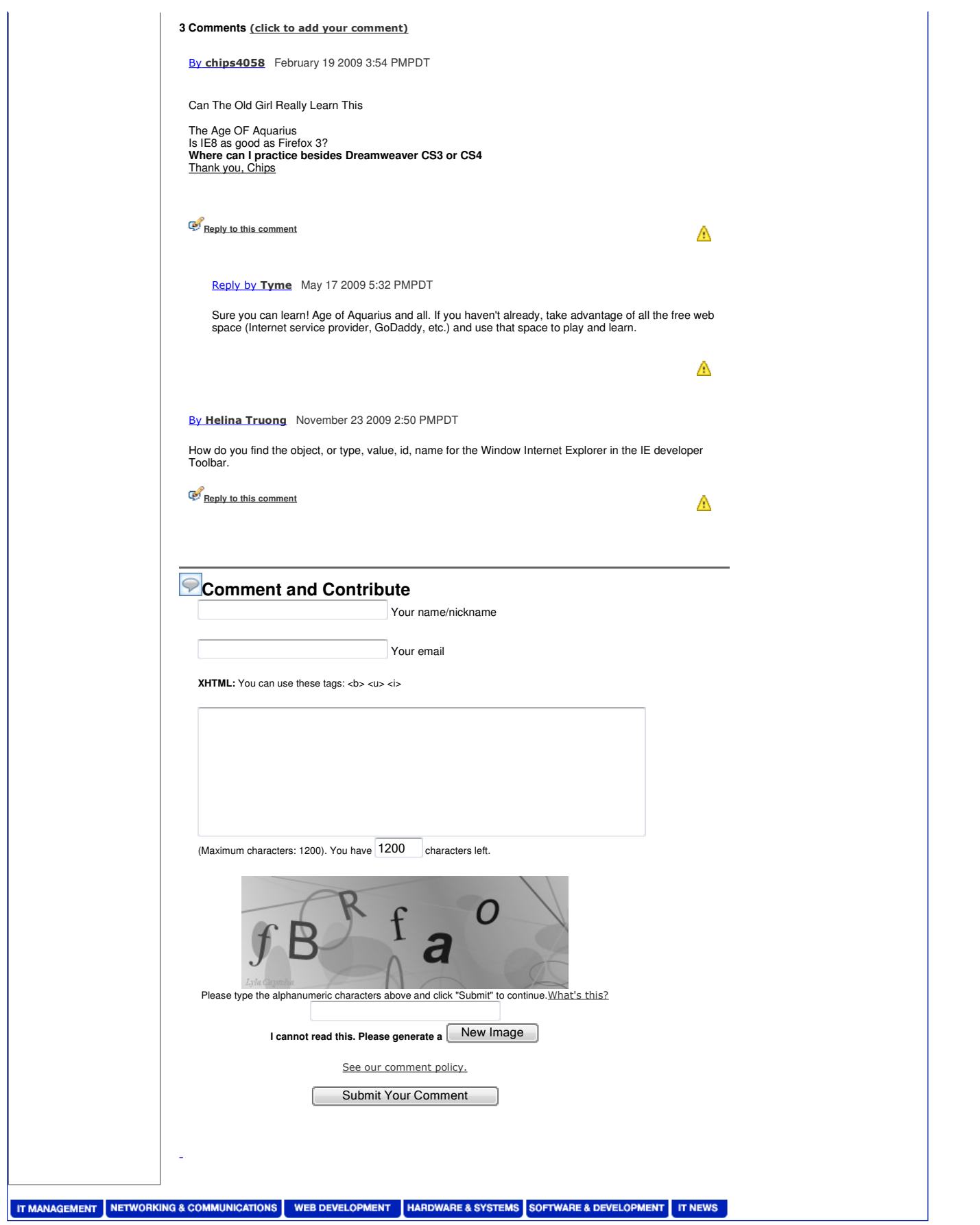

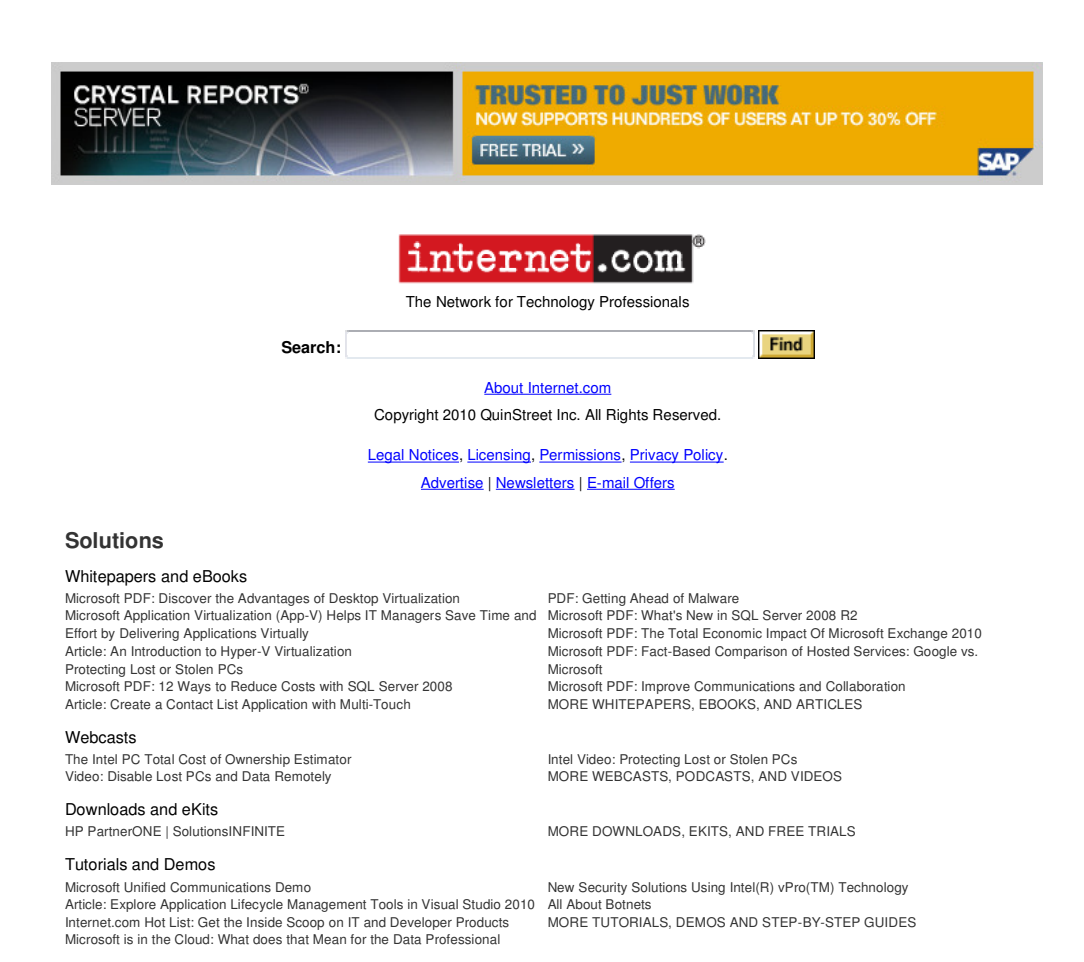